## Mgmt 469

## Transitioning from KStat to Stata

As many of you may recall from DECS 434, KStat is a set of macros added to Microsoft Excel that allows you to perform various statistical analyses. While KStat is easy to use, it is not powerful enough to perform sophisticated analyses or deal with large datasets, both of which are common features of real-world research. Moreover, you cannot readily program in Excel, which makes it difficult for other to reproduce your work. It is for these reasons that we require you to learn Stata for the purposes of this course. Since many of you are well versed with KStat, this document should help in making your transition to using Stata easier.

Since KStat is entirely menu-driven, the following table presents the equivalent Stata command for each option in the KStat "statistics" menu. Stata allows you to use an abbreviated version of the main command – these are presented inside the square brackets [ ] in the following table. Note that all commands in Stata are typed in lower case. In the examples below, if there is no variable(s) following a command, Stata performs that analysis on all the variables in the data.

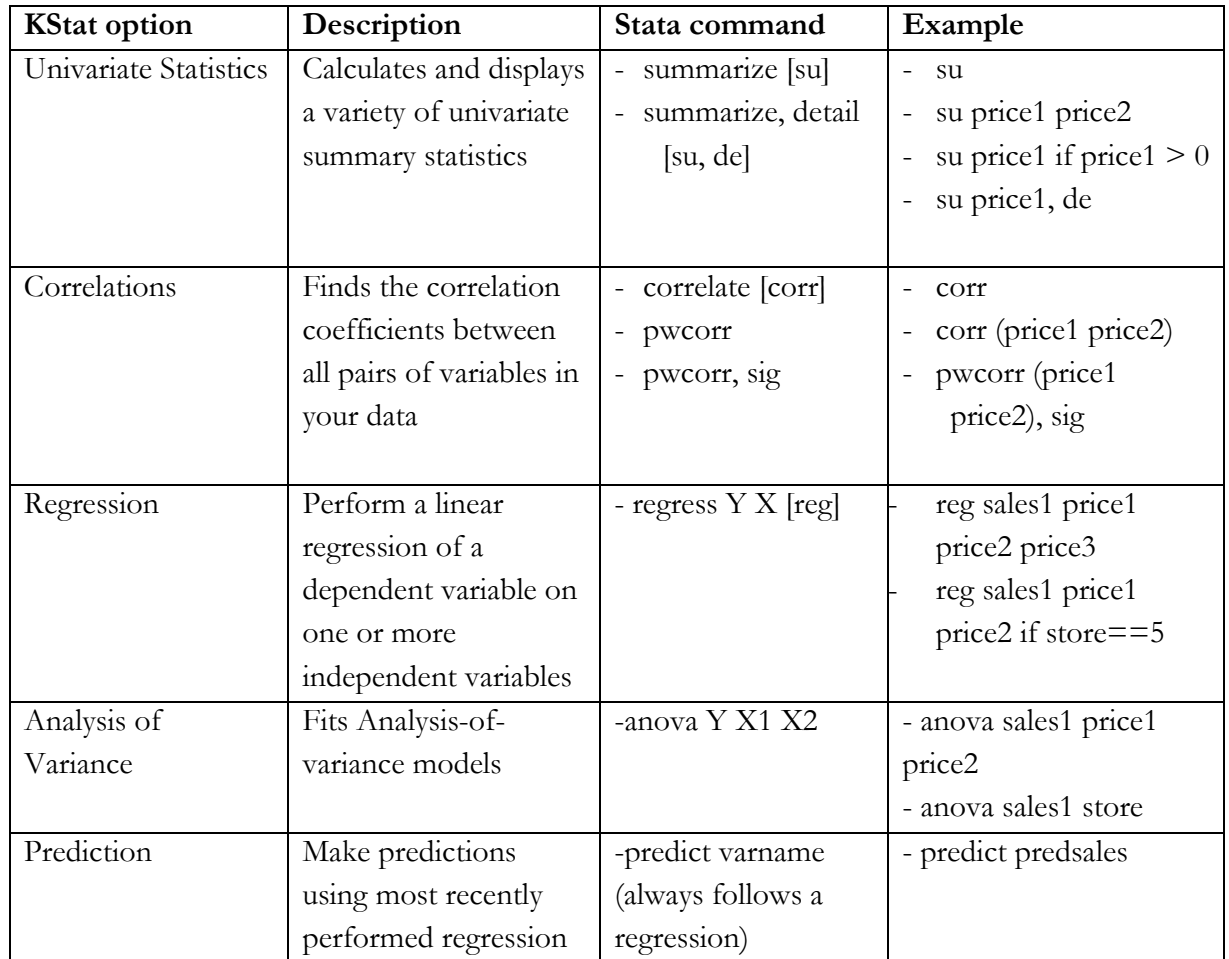

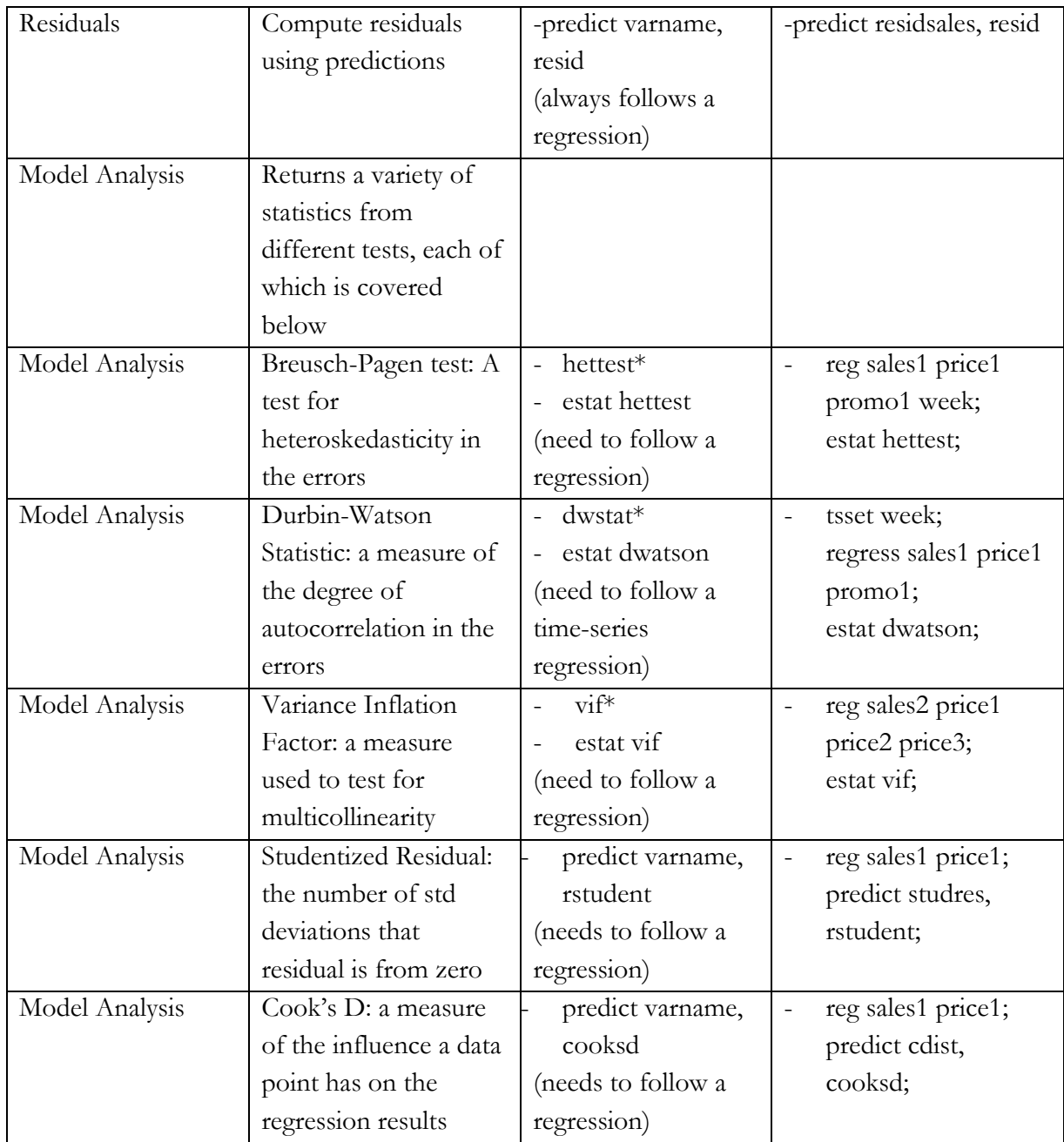

\* - These commands continue to work but are out-of-date as of Stata 9. The next line contains the current version of the command

The Graphics options presented by KStat can also be replicated using Stata (Stata has a lot more options when it comes to plotting graphs too). For plotting scatterplots, histograms, pie charts etc. use the "Easy graphs" option in the "Graphics" tab, as shown below in Figure 1. Similarly, if you are interested in looking at residual plots from your regression, use the "Regression diagnostic plots" option in the "Graphics" tab, as shown in Figure 2.

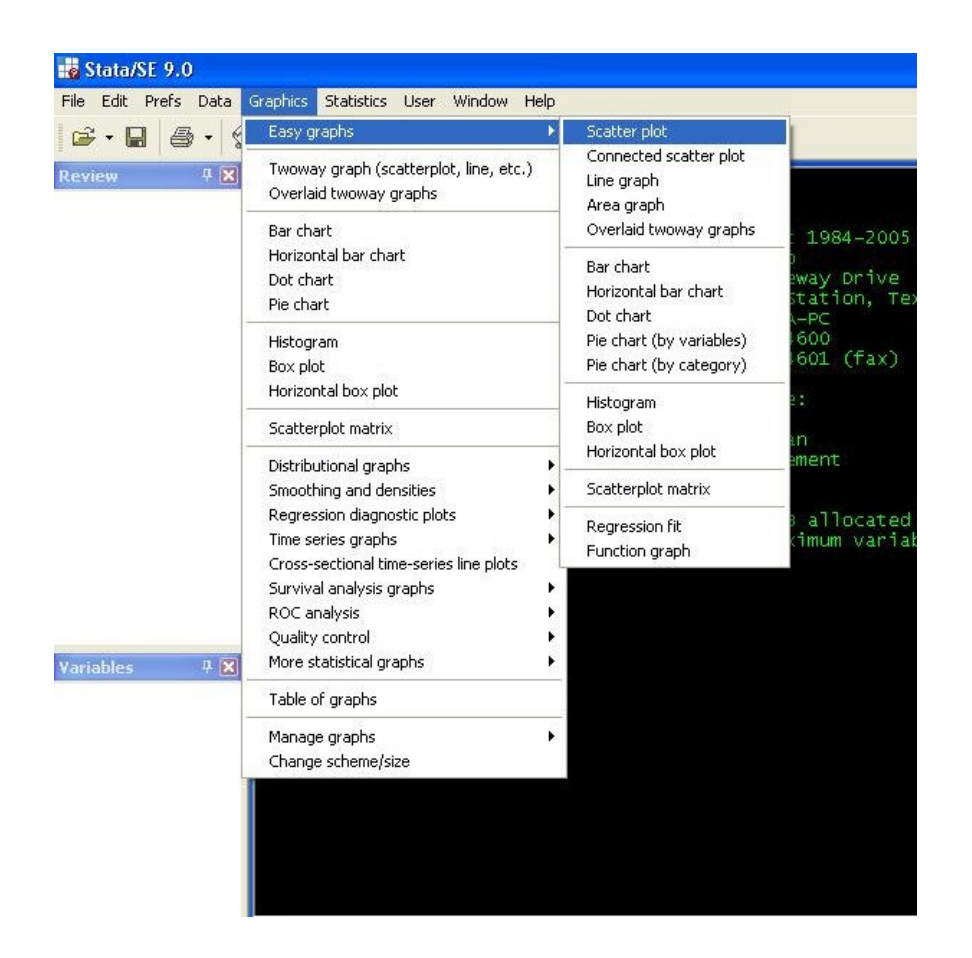

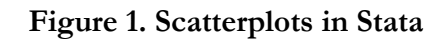

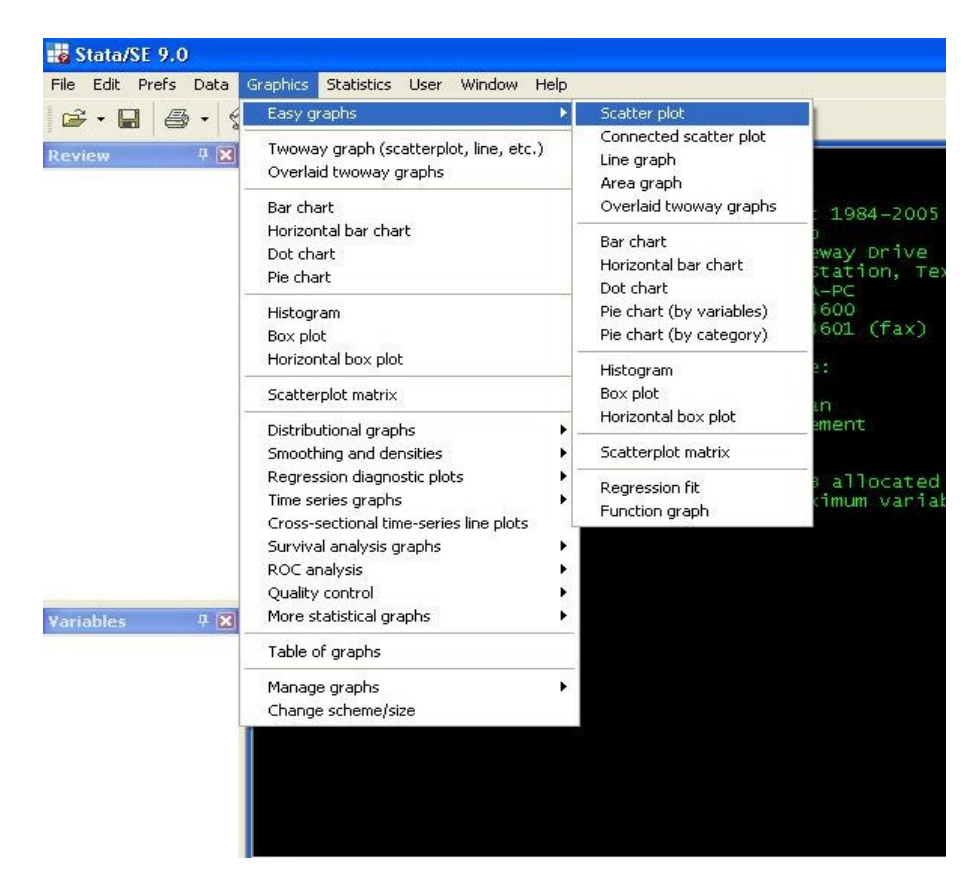